## **CAO et calcul par éléments finis appliqués au bâtiment**

Autor(en): **Bouberguig, Amar / Moreno, Philippe / Cherzai, Patrick**

Objekttyp: **Article**

Zeitschrift: **Ingénieurs et architectes suisses**

Band (Jahr): **122 (1996)**

Heft 21

PDF erstellt am: **06.05.2024**

Persistenter Link: <https://doi.org/10.5169/seals-78870>

#### **Nutzungsbedingungen**

Die ETH-Bibliothek ist Anbieterin der digitalisierten Zeitschriften. Sie besitzt keine Urheberrechte an den Inhalten der Zeitschriften. Die Rechte liegen in der Regel bei den Herausgebern. Die auf der Plattform e-periodica veröffentlichten Dokumente stehen für nicht-kommerzielle Zwecke in Lehre und Forschung sowie für die private Nutzung frei zur Verfügung. Einzelne Dateien oder Ausdrucke aus diesem Angebot können zusammen mit diesen Nutzungsbedingungen und den korrekten Herkunftsbezeichnungen weitergegeben werden.

Das Veröffentlichen von Bildern in Print- und Online-Publikationen ist nur mit vorheriger Genehmigung der Rechteinhaber erlaubt. Die systematische Speicherung von Teilen des elektronischen Angebots auf anderen Servern bedarf ebenfalls des schriftlichen Einverständnisses der Rechteinhaber.

#### **Haftungsausschluss**

Alle Angaben erfolgen ohne Gewähr für Vollständigkeit oder Richtigkeit. Es wird keine Haftung übernommen für Schäden durch die Verwendung von Informationen aus diesem Online-Angebot oder durch das Fehlen von Informationen. Dies gilt auch für Inhalte Dritter, die über dieses Angebot zugänglich sind.

Ein Dienst der ETH-Bibliothek ETH Zürich, Rämistrasse 101, 8092 Zürich, Schweiz, www.library.ethz.ch

### **http://www.e-periodica.ch**

# CAO et calcul par éléments finis appliqués au bâtiment

Amar Bouberguig, Ingénieur civil INSA, MAPS Diffusion SA 1052 Le Mont-sur-Ecole d'ingénieurs Une analyse rapide de la situation actuelle montre que l'informatique appliquée au bâtiment a pris un virage important. Jusqu'à un passé récent, il était admis que l'application de la CAO <sup>à</sup> la construction restait réservée aux grands bureaux d'ingénieurs, vu l'importance des investissements nécessaires, au niveau tant matériel que logiciel. Dès qu'on voulait

aller au-delà du calcul statique (en particulier celui des dalles et des poutres), que ce soit pour aborder le dessin en béton armé, en construction métallique ou celui des plans d'architecte, on se trouvait dans l'obligation de passer à une gamme supérieure de matériel: écrans couleurs 21", plotter de format AO, tablette de digitalisation et ordinateur central <sup>à</sup> grande capacité de calcul et de

stockage. La nécessité d'une telle puissance s'expliquait par le mode de travail interactif des logiciels de CAO. trement dit, si pour le calcul statique on peut se contenter de laisser travailler l'ordinateur assez longtemps pour exploiter les résultats ensuite, il n'en va pas du tout de même avec les programmes teractifs graphiques. En effet, la pratique montre qu'un temps de réponse trop long durant l'élaboration des plans (modification, zoom, reprise du dessin, etc.) rend pratiquement inutilisable un logiciel de CAO.

Aussi, le premier élément décisif de l'évolution à laquelle on assiste réside dans l'augmentation considérable de la puissance des ordinateurs et la baisse des prix du matériel informatique, mettant ainsi la CAO à la portée de tous les bureaux. Le deuxième fait important consiste en un développement considérable des logiciels de CAO, ouvrant la voie <sup>à</sup> l'élaboration des dessins directement sur ordinateur. Cela concerne essentiellement les plans d'architectes, les plans de coffrage et les plans d'armatures.

une autre étape importante <sup>a</sup> été franchie par un grand nombre de bureaux, soit l'informatisation des échanges de plans entre l'architecte, l'ingénieur et le dessinateur. Cela est devenu particulièrement aisé grâce au standard d'échange DXF. Il suffit en effet de demander aux programmes de CAO l'enregistrement du plan selon le format DXF, et les données ainsi stockées deviennent accessibles <sup>à</sup> tous les autres logiciels de CAO.

Cette situation nouvelle rend possible le lien entre le dessin et le calcul. Cela constitue un facteur fondamental pour tirer entièrement profit des potentialités offertes par les programmes et optimiser d'une manière importante le travail dans les bureaux d'ingénieurs. Comme le montrera l'exemple traité dans cet article, il apparaît clairement qu'on peut réaliser une économie de temps appréciable sur l'étude du bâtiment. Pour cela, il faut finir une méthodologie de travail rigoureuse en structurant dès le départ le dessin en « couches » séparées. L'échange d'informations entre l'architecte, le dessinateur et l'ingénieur devient alors particulièrement aisé.

En ce qui concerne la phase calcul et dimensionnement, le logiciel MAPS est basé essentiellement sur la méthode des éléments finis. Mis au point il y <sup>a</sup> environ quinze ans, il a été confronté, par son utilisation dans la pratique, à l'épreuve des faits. Ce qui <sup>a</sup> obligé les concepteurs <sup>a</sup> effectuer un travail incessant de développement, d'adaptation et parfois de changement fondamental, pour aboutir finalement à un produit plus élaboré et mieux adapté au travail de l'ingénieur.

L'utilisation quotidienne de la chaîne MAPS montre qu'elle apporte une aide substantielle à l'ingénieur dans les différentes phases de l'élaboration d'un pro $i$ et :

- reprise du plan d'architecte et de coffrage,
- maillage automatique du ré-

seau, calcul statique et analyse graphique des résultats,

- dimensionnement et dessin des plans d'armatures avec listes de fers.

Partant du plan d'architecte pour arriver jusqu'au plan d'armature et à la liste de fers, les opérations décrites ci-après illustrent concrètement ce processus.

#### 1. Reprise du plan d'architecte et de coffrage

Cette première phase peut se subdiviser en deux étapes:

- a) reprendre le plan d'architecte sous le format DXF (fig. 1)
- b) extraire du plan d'architecte le plan de coffrage (fig. 2) en lectionnant essentiellement les données suivantes: murs porteurs, trous, sommiers, colonnes, contour de béton, cotations, traits d'axe, etc.

A partir de là, on peut constituer une base de données unique pour disposer des paramètres nécessaires au maillage par éléments finis et pouvoir dessiner automatiquement le fond de plan pendant les phases de dimensionnement et de dessin du plan d'armatures.

Ainsi, on peut voir l'enchaînement logique des différentes opérations et le gain de productivité que cela assure aux bureaux d'ingénieurs, surtout au niveau « temps dessinateur».

Remarque importante: on signalera qu'il n'est pas nécessaire de disposer dès le départ du plan d'architecte, ou de coffrage. Il est tout <sup>à</sup> fait possible de partir quement du schéma statique (bord de dalle, axe des murs et des poutres, position des colonnes). L'utilisateur peut élaborer ce schéma statique avec son logiciel de CAO (AutoCAD, BACAD, CAD-WORK, CADARM, etc.) ou directe<sup>à</sup> l'intérieur du logiciel **MAPS**.

La partie calcul débute <sup>à</sup> l'issue de cette première phase essentiellement graphique, la première étape consistant <sup>à</sup> générer le maillage du réseau.

378

IAS N°21 25 septembre 1996

Parallèlement <sup>à</sup> cette évolution,

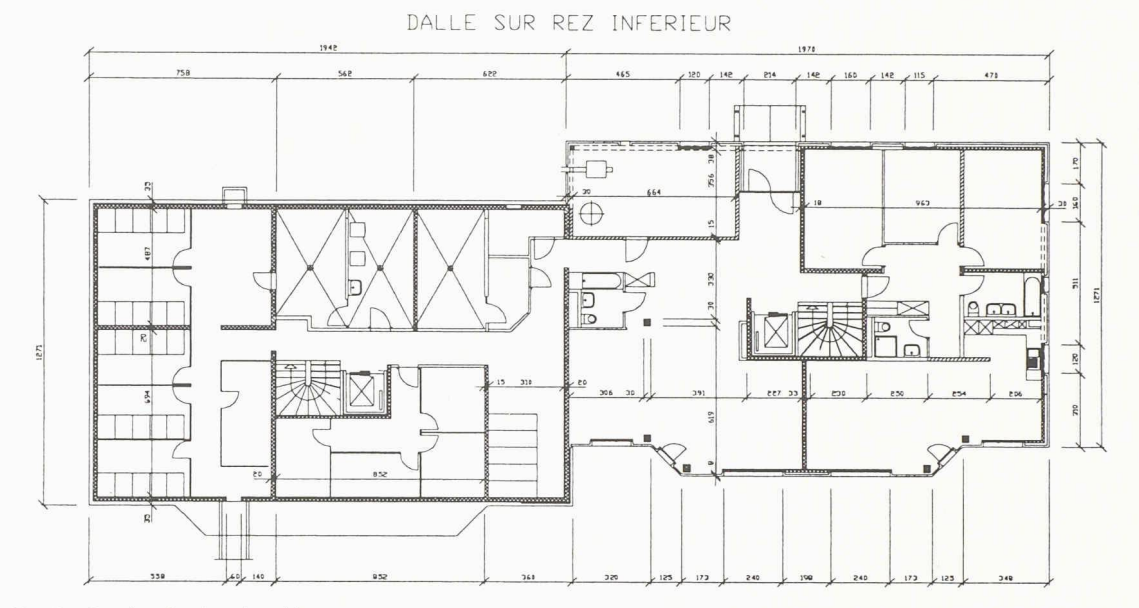

Fig. 1. - Reprise du plan d'architecte

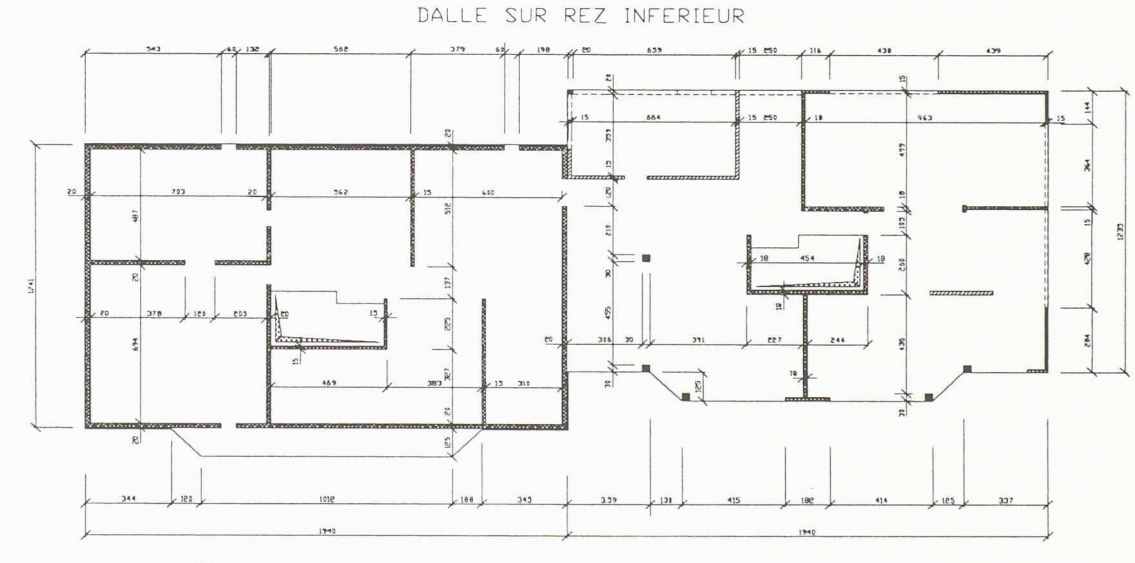

Fig. 2. - Plan de coffrage

#### 2. Génération du maillage et calcul statique

C'est ici que l'ingénieur intervient dans sa spécialité. Or le programme lui facilitera considérablement la tâche en commençant par générer d'une manière entièrement automatique le maillage du réseau d'éléments finis (fig. 3), qui inclut la dalle, les murs, les colonnes et les poutres, sommiers ou solives. Ce maillage ne nécessite aucune retouche de l'utilisateur, puisque la géométrie des éléments finis utilisés par MAPS peut être déformée d'une manière très portante sans que cela n'altère la qualité des résultats.

Après cette phase entièrement automatique, le programme offre à l'ingénieur les possibilités suivantes pour compléter les données de sa structure:

- 1. Définition graphique des épaisseurs par zones
- 2. Définition graphique des tions des sommiers ou des colonnes et visualisation des sections correspondantes
- 3. Introduction graphique des charges ponctuelles
- 4. Introduction graphique du poids propre et des charges ré-

parties par zones (délimitées par une ligne polygonale) indépendamment du réseau

379

- 5. Definition graphique des charges linéaires indépendamment du réseau
- 6. Génération automatique des appuis au bas des murs et des colonnes
- 7. Visualisation de toutes les don-

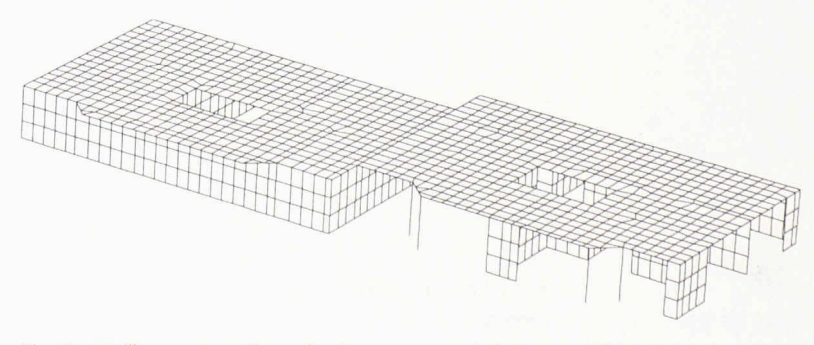

Fig. 3 - Maillage automatique du réseau, y compris les murs et les colonnes

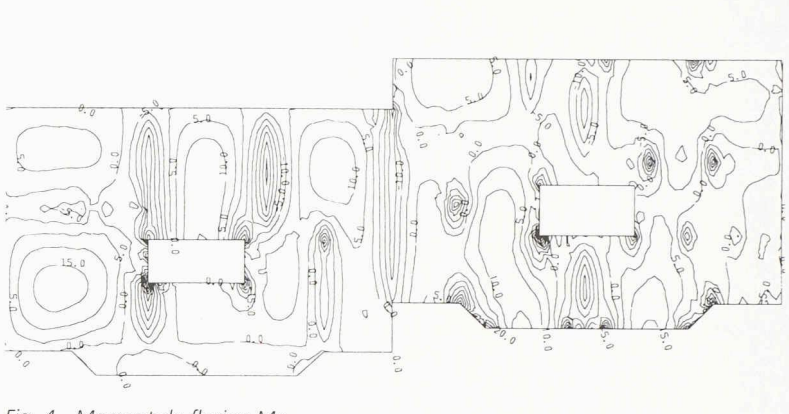

nées introduites (maillage, épaisseurs, sections, charges parties ou ponctuelles, appuis, etc.)

8. Visualisation en perspective (avec élimination des lignes chées) de la dalle avec les murs et les colonnes (fig. 3)

Cet ensemble d'opérations perde définir entièrement la structure et l'on peut alors effectuer le calcul par éléments finis. Si cette nouvelle étape entièrement automatique se déroule sans intervention de l'utilisateur, il est cependant important d'en présenter les bases théoriques, ce qui <sup>a</sup> été fait dans le cadre de publications scientifiques [1]. Le présent article se limite toutefois à l'aspect pratique qui intéresse le plus l'utilisateur

Les résultats obtenus peuvent être analysés à l'aide d'un postprocesseur, en mode interactif-graphique, cette analyse pouvant être effectuée zone par zone (pour des études de détails) ou globalement, et les résultats représentés de férentes facons:

- courbes de niveau des efforts et des déformées (fig. 4 et 5)
- trajectoire des contraintes principales
- diagramme des efforts et des déformations dans la dalle
- efforts et déformations dans les colonnes, les murs porteurs et les sommiers
- vue en perspective.

#### 3. Dimensionnement

Dans le cas de la dalle, le module de dimensionnement permet la détermination des aciers sous l'effet des efforts obtenus par le calcul statique. Ce module relit les résultats des éléments finis et, pour plusieurs combinaisons de cas de charge, détermine les surfaces «enveloppes» des moments de flexion. A partir de cette étape, l'opérateur effectue les opérations suivantes.

3.1 Choix des paramètres de dimensionnement en mode interactif graphique

Fig. 4 - Moment de flexion Mx

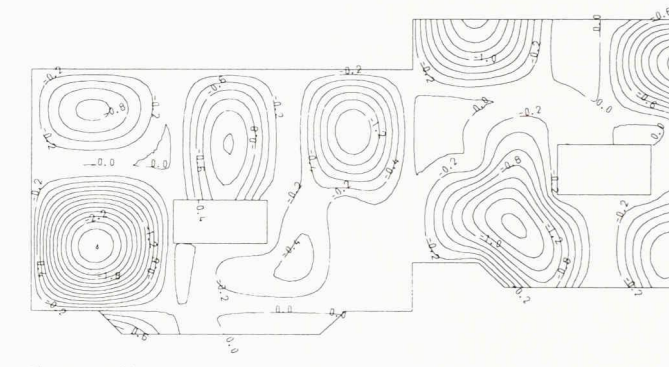

Fig. 5 - Déformation verticale de la dalle

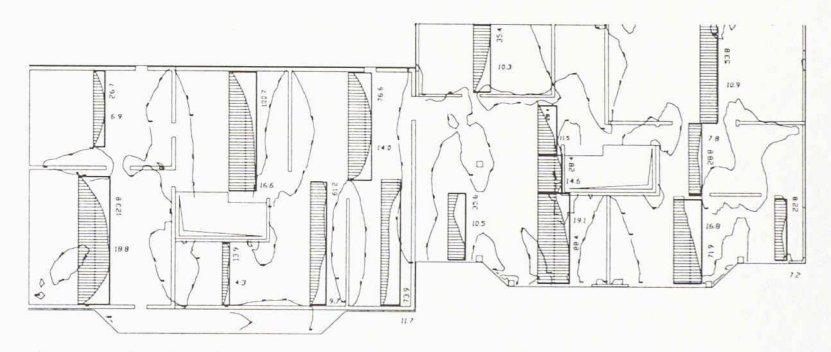

Fig. 6 - Intégration des moments d'armature (Mx + |Mxyl) pour la nappe inférieure

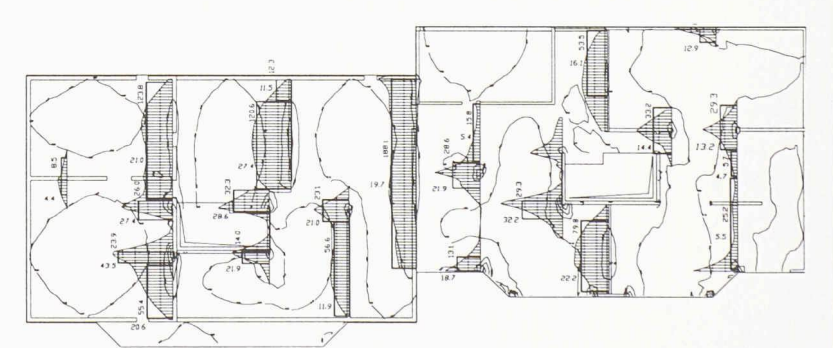

Fig. 7 - Intégration des moments d'armature (- Mx + lMxyl) pour la nappe supérieure

3.2 Calcul par le programme des sections d'aciers selon les normes SIA 162, BAEL, DIN, etc.

Ce calcul peut être effectué par zones (pour tenir compte des férences d'épaisseur ou de matériau) et selon les directions adapà chacune des zones.

La représentation graphique sur le fond de plan des armatures calculées se fait sous forme de trame de différentes couleurs, pour les nappes inférieures et supérieures dans les deux directions. Ensuite, le programme effectue automatiquement un avant-métré fournis<sup>à</sup> l'ingénieur une idée assez précise des quantités de beton et d'acier.

3.3 Dimensionnement sous contrôle de l'ingénieur Dans cette phase, l'ingénieur réalise le dimensionnement effectif

380

IAS N° 21 25 septembre 1996

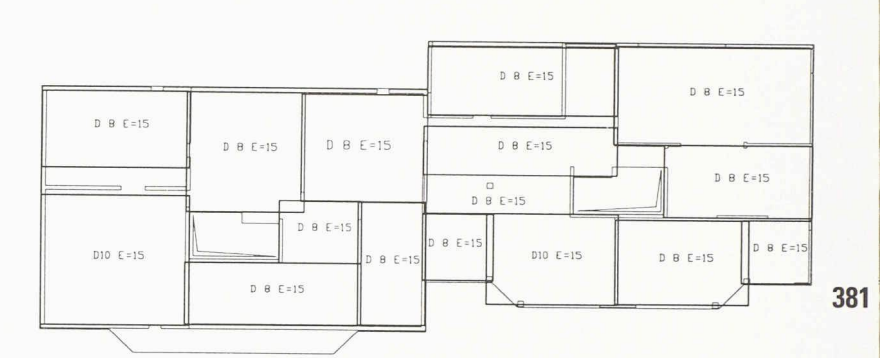

Fig. 8 - Nappes inférieures selon la direction X

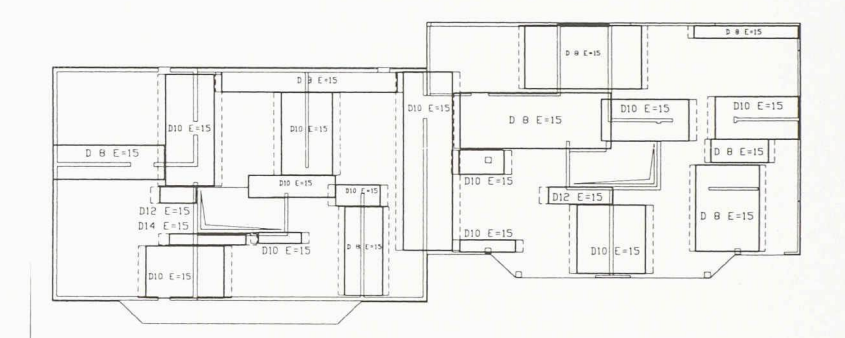

Fig. 9 - Nappes supérieures selon la direction X

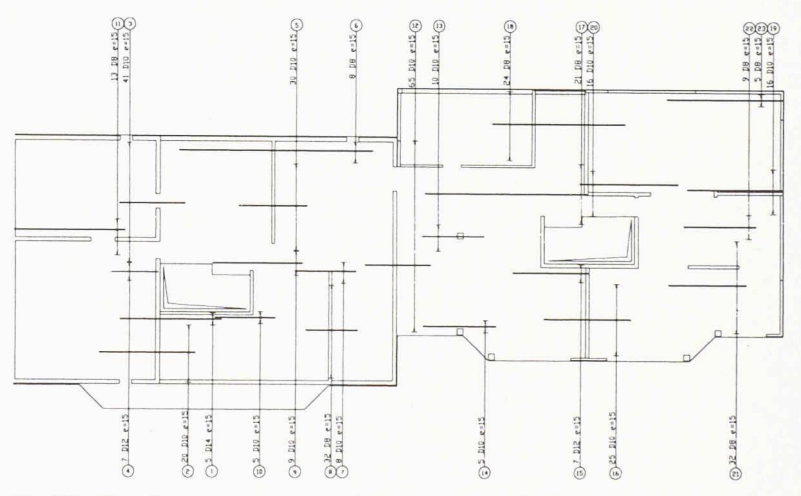

Fig. 10 - Plan d'armatures correspondant aux nappes des figures 8 et 9

(fig. 10) et de liste des fers. Ce dessin de base est accessible aux programmes de CAO (AutoCAD, CADWORK, BACAD, CADARM, Medusa, etc.), pour permettre au dessinateur de compléter le plan d'armatures: armatures constructives, chaînages, etc.

#### 5. Descente des charges

Une possibilité graphique particulièrement intéressante consiste à dessiner automatiquement la descente des charges (fig. 11 et 12). Sur le dessin, on représente pour chaque mur la répartition des forts, leur intégrale et la valeur moyenne par mètre courant. Pour chaque colonne, on dessine un carré dont l'aire est proportion<sup>à</sup> l'effort qui passe dans la colonne. En dernier lieu, on affiche

la somme totale des charges. Si la coupe est faite au niveau de la dalle, cette somme n'inclut pas le poids des murs et des colonnes. Par contre, si la coupe est faite en bas des murs et colonnes, elle inclut le poids propre de ces porteurs.

Du plan d'architecte au plan d'armatures, nous avons ainsi retracé les phases d'étude d'un étage, conformément <sup>à</sup> la pratique consistant <sup>à</sup> calculer le bâtiment étage par étage pour dimensionner chaque dalle.

Cependant, ce travail ne sera complet que si l'on effectue une analyse de la stabilité générale de l'ouvrage sous l'effet des charges horizontales (vent, séisme, etc.). Pour cela, le logiciel MAPS permet de

en mode interactif graphique. Pour cela, il choisit les endroits de la dalle où il veut faire des coupes. et le programme représente sous forme de diagrammes les ments d'armatures. Le long de ces coupes le programme calcule le moment d'armatures total, le ment par mètre linéaire selon un dimensionnement aux états limites (fig. 6 et 7) et propose à l'ingénieur le diamètre et l'espacement des barres d'armatures. L'ingénieur confirme ou refuse ce choix. avant de passer <sup>à</sup> la prochaine nappe. Le calcul des moments d'armatures total se base sur la leur maximum pour la nappe inférieure et sur la valeur moyenne pour la nappe supérieure (il coupe les pointes pour les moments négatifs sur appui) (fig. 7).

Ainsi, après avoir défini la largeur des nappes, l'ingénieur se base sur les courbes de niveau de moment nul pour spécifier au programme la longueur des barres (fig. 8 et 9) en y ajoutant éventuellement les longueurs d'ancrage. De cette façon, il peut dimensionner l'ensemble de la dalle. Les figures 8 et 9 reproduisent le schéma récapitulatif que le programme fournit pour les nappes inférieures et périeures selon la direction X.

On voit ainsi clairement comment le dimensionnement sur ordinateur fournit à l'ingénieur un ensemble d'informations dans le but de l'aider dans le choix des tions de béton et des diamètres d'armatures; ces options une fois définies, il permet l'élaboration des plans d'exécution et des listes de fers dans des conditions males.

#### 4. Lien avec la CAO: dessin du plan d'armatures

A l'issue de la phase de dimensionnement, le programme connaît le diamètre, l'espacement et la longueur des barres, de même que la position de chaque nappe (fig. 8 et 9). Il peut donc restituer, d'une manière entièrement automatique, ces nappes sous forme de plan d'armatures

fusionner plusieurs étages, même si ceux-ci présentent des différences. Ainsi, la figure 13 représente-t-elle une vue en perspective du bâtiment sur plusieurs étages, dont la dalle du premier étage correspond à l'exemple traité précédemment. Dans ce bâtiment, on a inclus le radier sur sol élastique et les pieux.

[1] A. Bouberguig: «Modèle d'éléments finis pour le calcul du bâtiment», Annales de L'Institut Technique du Bâtiment et des Travaux Publics N° 463, mars-avril 1988, (série théorie et méthodes de cal-297), Société d'Editions du Bâtiment et des Travaux Publics, Paris

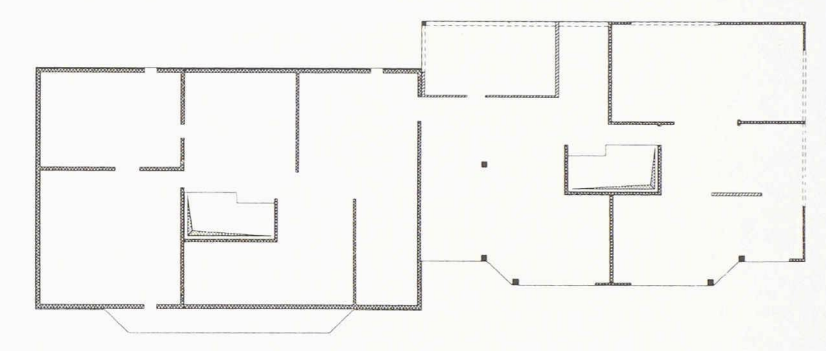

Fig. <sup>11</sup> - Représentation des porteurs : murs et colonnes

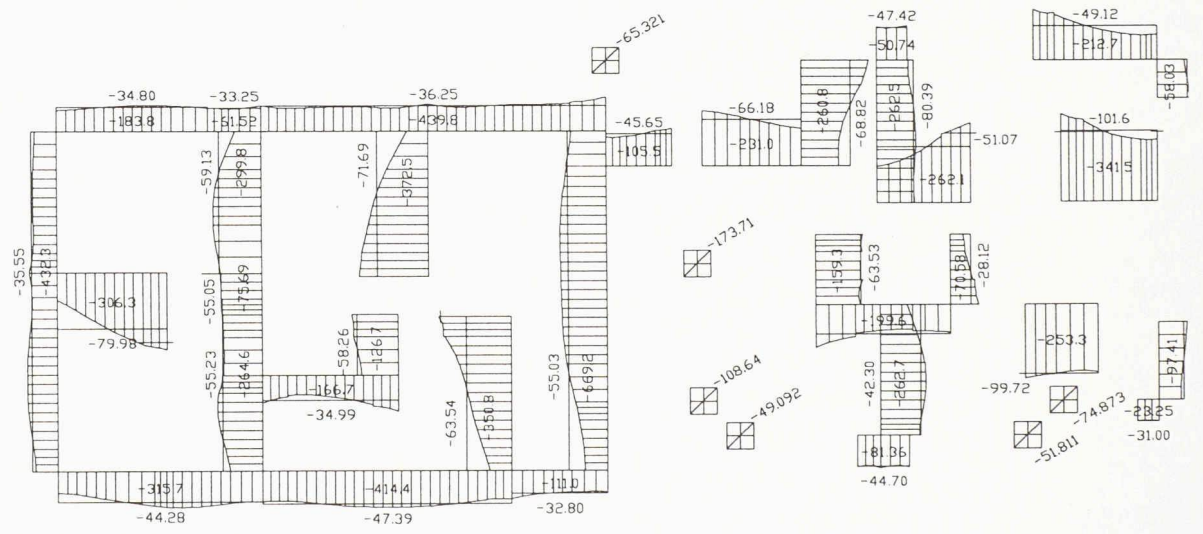

Fig. <sup>12</sup> - Descente des charges correspondant aux porteurs de la figure <sup>11</sup>

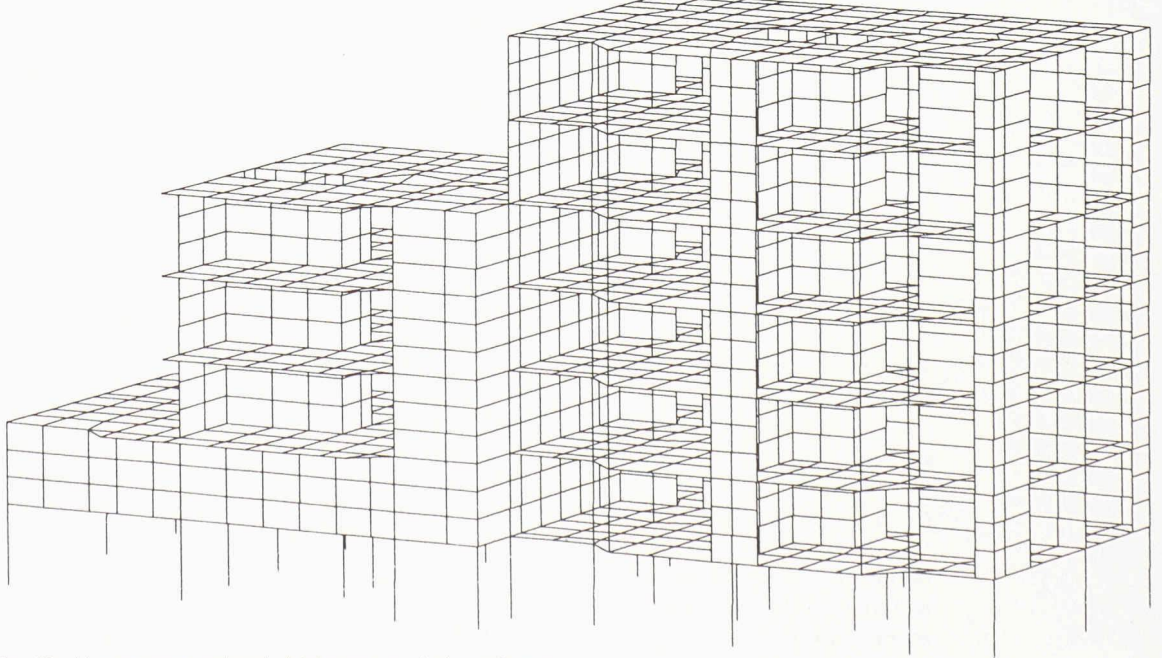

#### 382

#### IAS N° 21 25 septembre 1996

Fig. 13 - Vue en perspective du bâtiment sur plusieurs étages